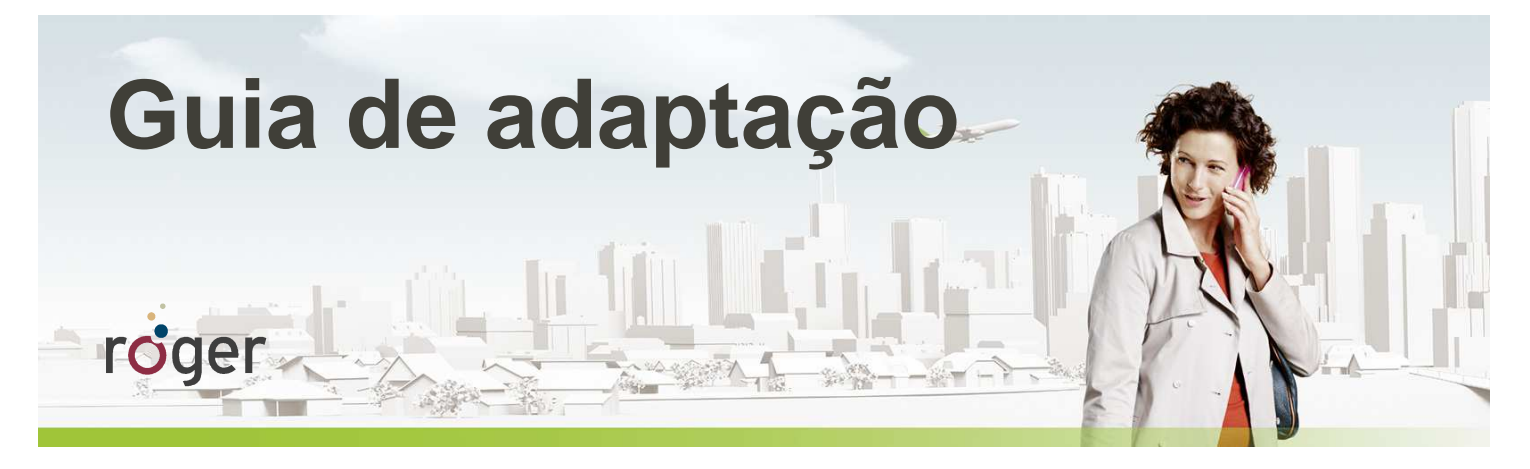

# **Roger & MED-EL: processadores de fala SONNET, RONDO e OPUS 2**

**Esse guia oferece informações detalhadas de como pode ser realizada a adaptação do receptor Roger X nos processadores de fala da MED-EL para favorecer a percepção de fala no ruído e à distância.** 

**Um estudo realizado nos Estados Unidos em 2013 pelo audiologista Dr. Jace Wolfe da Hearts for Hearing Foundation, Oklahoma (EUA), revelou que o uso do implante coclear junto com o Sistema Roger resultou numa melhora significativa do reconhecimento de fala em ambientes com forte intensidade de ruído competitivo (70 a 80 dB (A)) em comparação às tecnologias de transmissão FM disponíveis no mercado.** 

## **Passo a passo para adaptação**

A tabela abaixo demonstra como o receptor Roger X pode ser conectado aos seguintes modelos de processadores de fala .

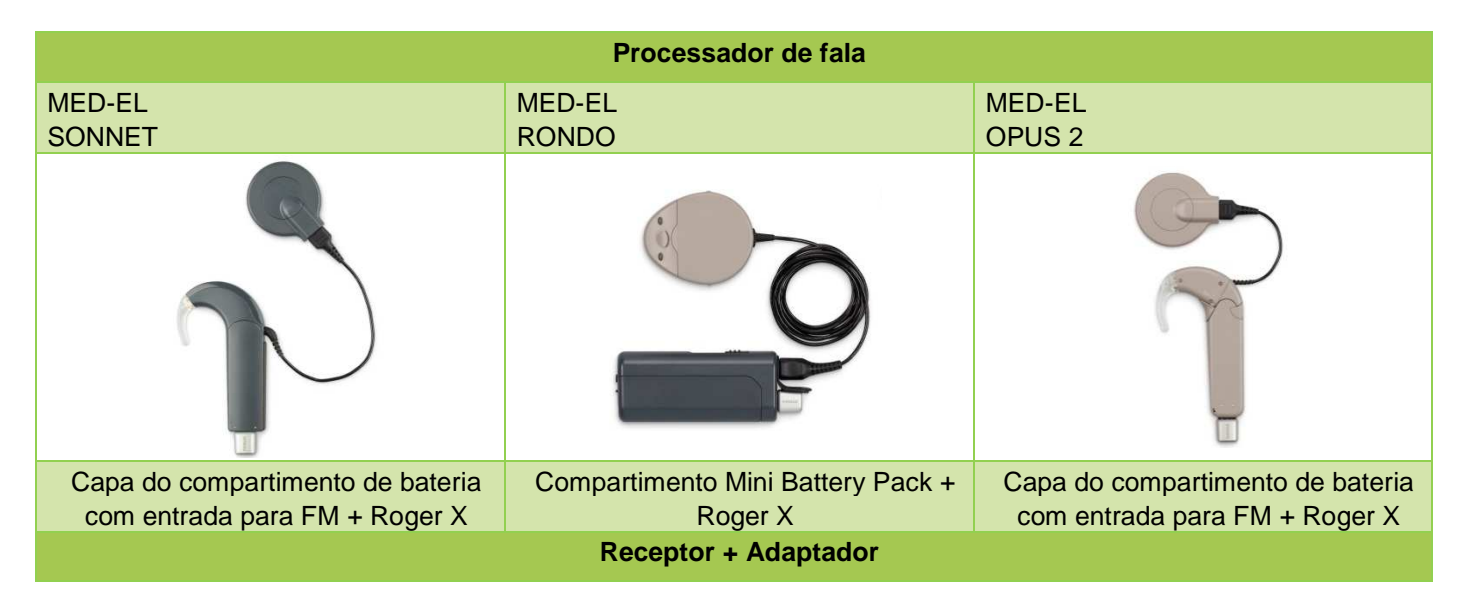

**1 Jace Wolfe (2013), Evaluation of speech recognition of cochlear implant recipients using a personal digital adaptive radio frequency system.** 

 **Estudo publicado no Journal of the American Academy of Audiology.** 

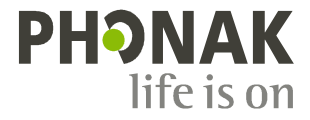

## **Pré-ajuste**

Não há necessidade de programar o receptor Roger X para adaptação nos processadores de fala da MED-EL.

Os parâmetros de sensibilidade e volume dos processadores de fala da MED-EL são empregados da mesma maneira, tanto para a entrada do sinal pelo microfone do processador de fala quanto para entradas externas (Roger ou Bobina),

### **Início**

#### **1º Passo: Conexão do Roger X no IC**

Para conexão do receptor, o processador de fala deve estar desligado .

#### **SONNET / OPUS 2:**

Retire a capa padrão do compartimento de bateria do processador de fala (**SONNET / OPUS 2**) e substitua-a pela capa de bateria que possui a entrada de áudio (plugue para conexão do receptor FM). Conecte o receptor Roger X neste compartimento de bateria.

#### **RONDO:**

Conecte o kit Mini Battery Pack ao RONDO. O Roger X deve ser conectado no plugue para entrada de áudio (entrada FM) do Mini Battery Pack.

#### **2º Passo: Preparo do processador de fala**

Solicite ao paciente que coloque o processador de fala com o receptor conectado e ligue-o.

Quando ligado, o processador reconhece o receptor Roger X, e ajustará automaticamente sua saída para o valor de entrada do processador (ajuste de impedância). Esse processo pode levar até um minuto. Nesse procedimento de auto ajuste, o paciente pode perceber um ou dois bipes. Após a primeira adaptação, o Roger X armazena o valor necessário e apenas um bipe será emitido cada vez que o Sistema Roger for ligado. Por último, ligue o microfone Roger que será utilizado.

#### **3 o Passo: Conexão com o microfone Roger**

Aproxime o microfone Roger do receptor Roger X e pressione o botão de Conectar. A distância máxima entre as duas partes para que a conexão seja realizada é de até 10cm. O paciente deverá perceber o bipe que confirma a conexão (tom grave seguido por um tom agudo).

Se o paciente não perceber os bipes de confirmação, você deverá colocar o processador de fala no programa de entrada de áudio (acesso manual pelo controle remoto do IC – DAI program). Repita o processo de conexão até que o paciente escute os bipes.

#### **4 o Passo: Teste de funcionalidade do sistema Roger**

Você pode avaliar o reconhecimento de fala do paciente no silêncio (apenas IC) ao colocar o microfone Roger no modo mudo e falar próximo ao microfone do processador. Após essa avaliação, teste o reconhecimento de fala do paciente por meio do uso do microfone Roger (IC + Roger ativo) estando a pelo menos 3 metros de distância. Os resultado deve ser similar entre os testes realizados nessas duas condições.

## **Solução de problemas**

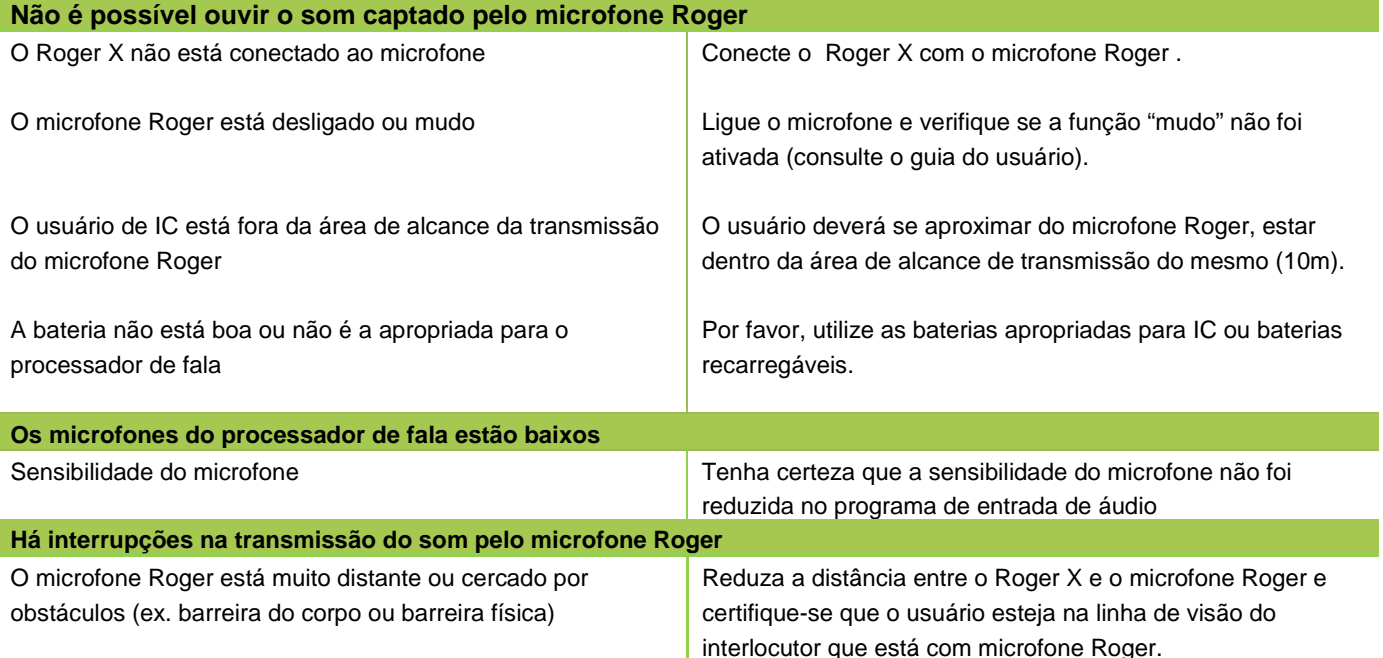

## **Kit de teste para escuta**

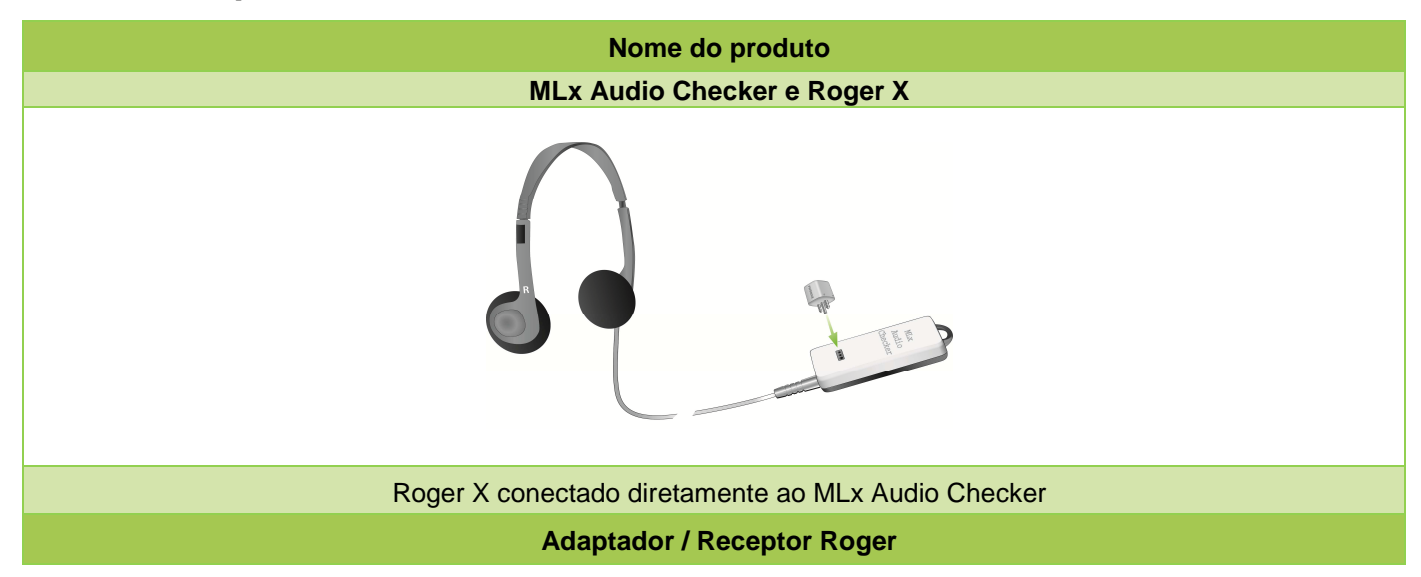

# **Adaptação do Roger via bobina de indução magnética**

Como alternativa, o receptor Roger MyLink pode ser utilizado por meio do recurso da bobina telefônica no processador de fala.

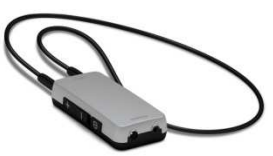

**RONDO:** para melhor orientação da bobina de indução integrada neste processador, utilize o RONDO com o microfone na posição para cima.

# **Configurações especiais para uso com Roger inspiro (2)**

#### **Programação do EasyGain**

Função disponível para ajuste do volume de fala captada pelo microfone Roger. Deve ser ajustada caso o paciente refira que o sinal do microfone Roger não está adequado. Essa modificação de ganho só pode ser realizada pelo Roger inspiro. Para ativá-la, segure o Roger inspiro próximo do Roger X (menos de 10cm) e pressione o botão **Check**.

As informações do Roger X deverão aparecer na tela do inspiro.

Pressione **Manage**, deslize o cursor até a opção **EasyGain** e em seguida pressione **OK**. Agora você pode modificar o ganho do receptor numa faixa entre -8  $dB$  a +8  $dB$ .

Ao selecionar uma configuração específica de ajuste para o receptor Roger X (02), a função AutoConnect será desabilitada, e por isso os bipes de início da transmissão Roger estarão inativos.

- 1. Conecte o Roger X ao processador de fala.
- 2. Ligue o Roger inspiro, segure-o próximo ao Roger X (distância máxima 10 cm) e selecione a função **Check**.
- 3. Clique em **Manage**, deslize o cursor até a opção '**CI module**' e clique em **OK**.
- 4. Selecione o valor correspondente conforme demonstrado na tabela abaixo e clique em **OK**.

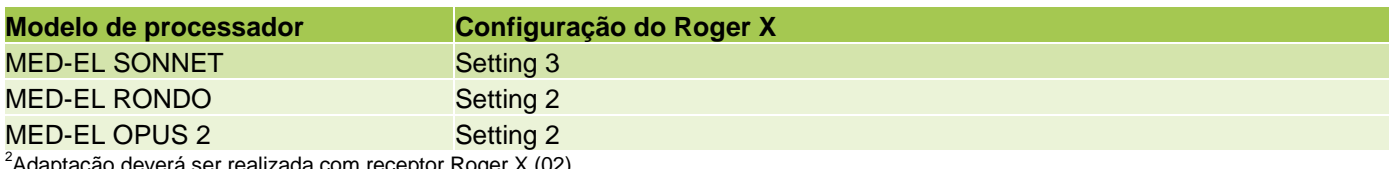

aptação deverá ser realizada com receptor Roger X (02)